Поделиться

- [Facebook](https://www.facebook.com/sharer/sharer.php?u=https%3A%2F%2Fjonnybegood.ru%2Fgoogle-analitics-%25d0%25b8%25d1%2581%25d0%25bf%25d0%25be%25d0%25bb%25d1%258c%25d0%25b7%25d0%25be%25d0%25b2%25d0%25b0%25d0%25bd%25d0%25b8%25d0%25b5%2F&t=GOOGLE%20ANALYTICS%3A%20%D0%BA%D0%B0%D0%BA%20%D0%BF%D1%80%D0%B0%D0%B2%D0%B8%D0%BB%D1%8C%D0%BD%D0%BE%20%D0%B8%D1%81%D0%BF%D0%BE%D0%BB%D1%8C%D0%B7%D0%BE%D0%B2%D0%B0%D1%82%D1%8C%3F%20%D0%A7%D0%B0%D1%81%D1%82%D1%8C%202.)
- [Twitter](https://twitter.com/intent/tweet?text=GOOGLE%20ANALYTICS%3A%20%D0%BA%D0%B0%D0%BA%20%D0%BF%D1%80%D0%B0%D0%B2%D0%B8%D0%BB%D1%8C%D0%BD%D0%BE%20%D0%B8%D1%81%D0%BF%D0%BE%D0%BB%D1%8C%D0%B7%D0%BE%D0%B2%D0%B0%D1%82%D1%8C%3F%20%D0%A7%D0%B0%D1%81%D1%82%D1%8C%202.&url=https%3A%2F%2Fjonnybegood.ru%2Fgoogle-analitics-%25d0%25b8%25d1%2581%25d0%25bf%25d0%25be%25d0%25bb%25d1%258c%25d0%25b7%25d0%25be%25d0%25b2%25d0%25b0%25d0%25bd%25d0%25b8%25d0%25b5%2F)
- [Google+](https://plus.google.com/share?url=https%3A%2F%2Fjonnybegood.ru%2Fgoogle-analitics-%25d0%25b8%25d1%2581%25d0%25bf%25d0%25be%25d0%25bb%25d1%258c%25d0%25b7%25d0%25be%25d0%25b2%25d0%25b0%25d0%25bd%25d0%25b8%25d0%25b5%2F)
- [Pinterest](#page--1-0)
- [LinkedIn](https://www.linkedin.com/shareArticle?url=https%3A%2F%2Fjonnybegood.ru%2Fgoogle-analitics-%25d0%25b8%25d1%2581%25d0%25bf%25d0%25be%25d0%25bb%25d1%258c%25d0%25b7%25d0%25be%25d0%25b2%25d0%25b0%25d0%25bd%25d0%25b8%25d0%25b5%2F&title=GOOGLE%20ANALYTICS%3A%20%D0%BA%D0%B0%D0%BA%20%D0%BF%D1%80%D0%B0%D0%B2%D0%B8%D0%BB%D1%8C%D0%BD%D0%BE%20%D0%B8%D1%81%D0%BF%D0%BE%D0%BB%D1%8C%D0%B7%D0%BE%D0%B2%D0%B0%D1%82%D1%8C%3F%20%D0%A7%D0%B0%D1%81%D1%82%D1%8C%202.&mini=true)

## **Совет №16. Аудит параметров отслеживания кампании в Google Analytics.**

Одним из самых важных аналитических аспектов, на который следует обратить внимание — отслеживание различных параметров вашей кампании. Необходимо понимать, откуда реклама приносит больше прибыли, по каким объявлениям, с какими изображениями и т.д. В Google Analytics это можно реализовать с помощью полезных UTM-тегов или меток. Обычно они выглядят примерно так:

http://www.example.com/?utm\_source=adsite&utm\_campaign=adcampaign&utm\_term=adk eyword

Google Analytics использует пять UTM-тегов:

Медиа Источник Кампания Контент Запрос

Метки «Medium» (Медиа — вид рекламы) и «Source» (источник рекламы) обязательны, метка «Campaign» (Кампания) используется для обозначения отличающихся маркетинговых кампаний. Вы можете использовать тег «Контент», чтобы определить по каким именно объявлениям приходят посетители и какой контент их привлекает. Это помогает в тестировании. Метка «Запрос» дает информацию об поисковых запросах, которые привели к переходам на сайт.

Для того, чтобы увидеть источники переходов, нужно использовать отчет Источники трафика (Acquisition reports).

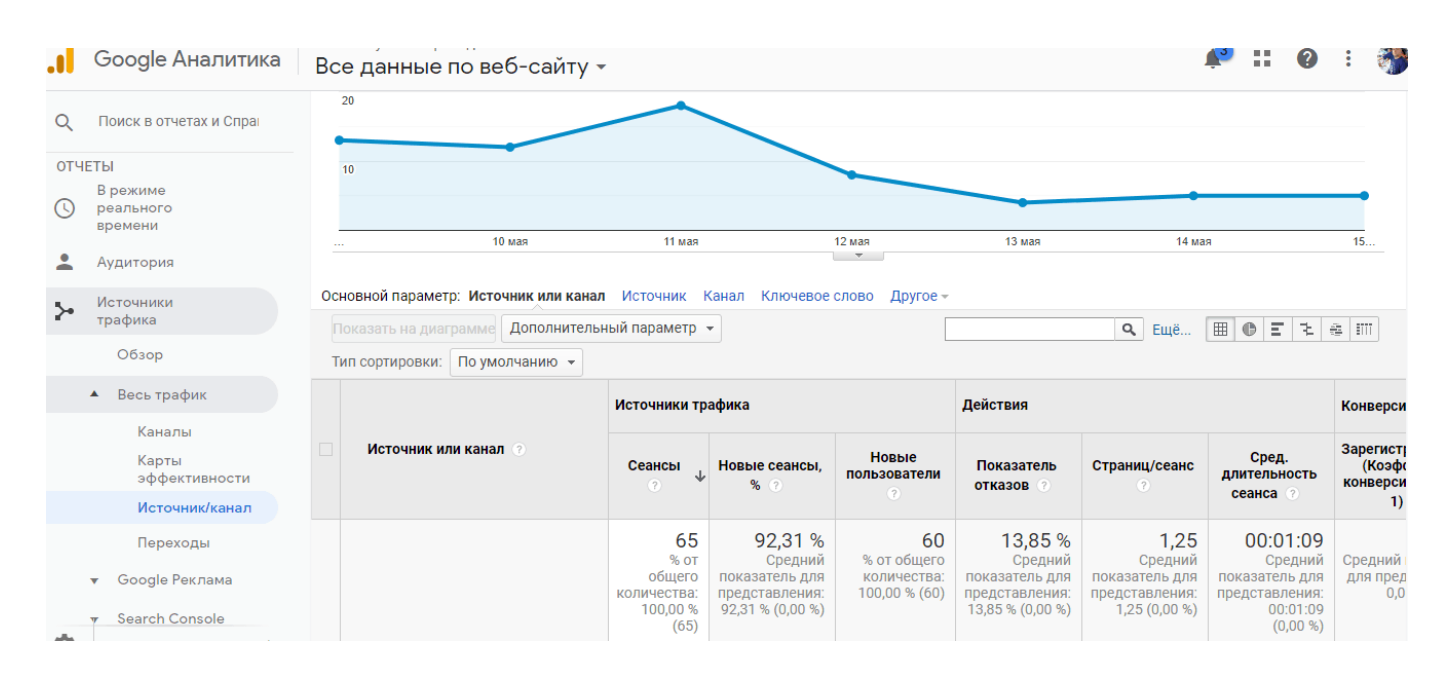

Перейдите в Иточники трафика > Весь трафик > Источник / Канал. Здесь показано, откуда приходят посетители. Как выглядит ваш трафик из социальных сетей? Рассылки? Платная реклама? CPC выглядит очень низким? Прямой трафик невозможно аналаизировать? Это обычная проблема и она вызвана отсутствием надлежащей маркировки кампании.

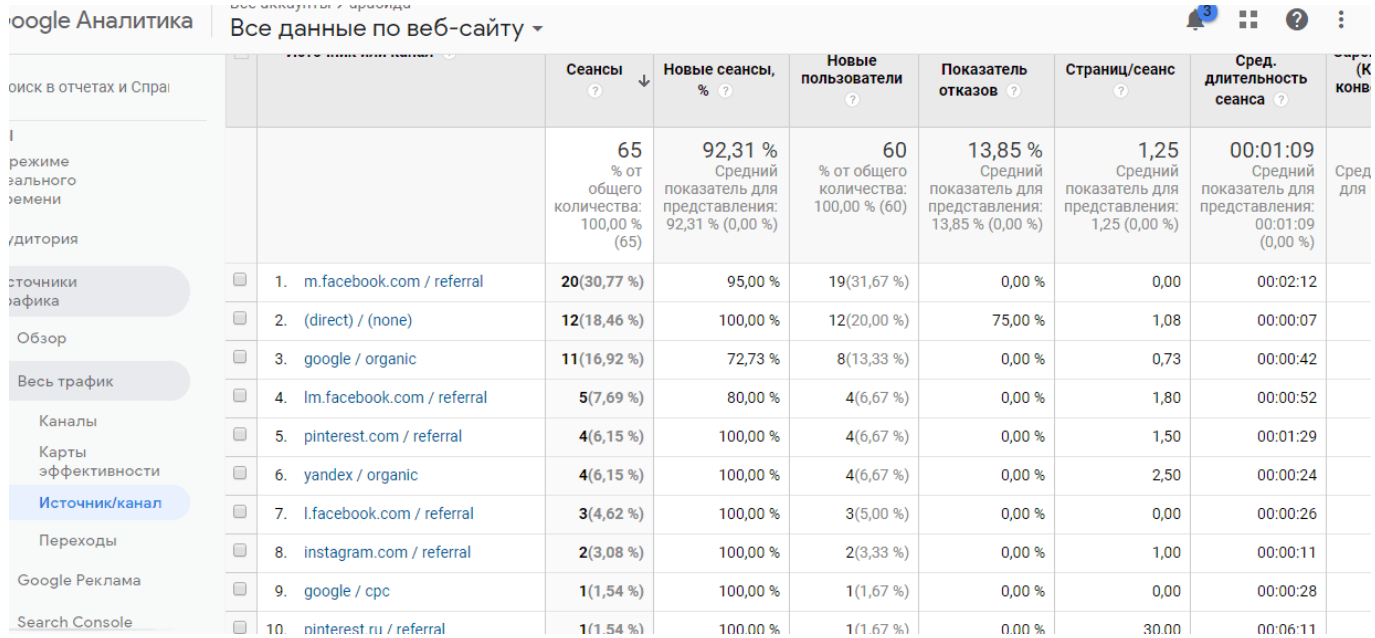

Обычно сразу можно найти некоторые скрытые от глаза нестыковки, если используется маркировка кампании. Это действительно стратегическая и, также, организационная задача. Чтобы улучшить различные типы кампаний и оптимизировать точки соприкосновения вашей рекламы с Facebook, Twitter, необходимо использовать метки, который смогут избежать в дальнейшем затруднения в поиске слабых мест.

Лучший способ — использовать специальный инструмент — электронную таблицу для создания UTM-меток с интрукциями. Она находится по [этой ссылке](https://docs.google.com/spreadsheets/d/1fzZ8YxwNwC1elYbzMhWZTurbwGHEzI1ILWXNvCxMMR4/template/preview?usp=drive_web) и позволяет легко создавать любые маркироанные ссылки с полным объяснением и генератором ссылок с UTM-метками.

#### **Совет №17. Индивидуальные параметры аналитики.**

По мере приобретения опыта, этот момент будет все более полезным.

Параметры формируют отчеты для аналитики. Хотя существуют сотни встроенных параметров, вы можете создать свои.Часто стандартных параметров недостаточно.

Например. это необходимо для объединения данных Google Analytics с данными стронних ресурсов (например, данными из вашего CRM). Обычные случаи использования индивидуальных параметров — это измерение данных о входе в систему в сравнении с выходящими из нее пользователями, данные телефонных звонков, демографические или микрографические данные CRM.

Также специальные индивидуальные параметры используются для тестирования объявлений, кампаний.

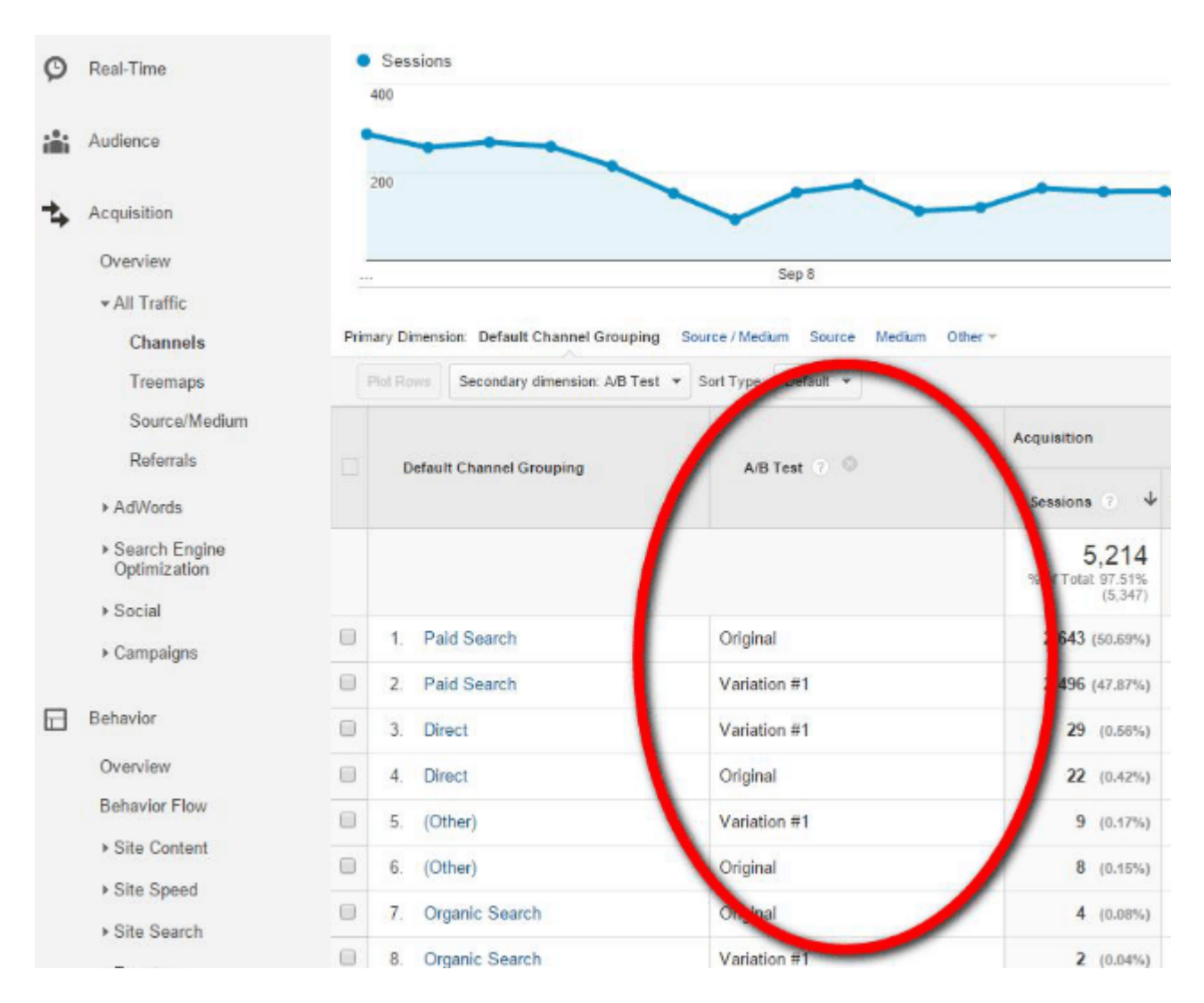

#### **Совет №18. Использование расчетных показателей.**

Аналогичным образом, по мере роста вашей квалификации расчетные показатели, могут стать частью вашего опыта работы с Google Analytics. Это всего лишь еще один способ, с помощью которого Google Analytics дает вам возможность улучшить анализ и измерение данных.

В качестве примера, где вам могут понадобиться рассчетные показатели. Например, это дает возможноть получать более подробные данные о доходе вашей торговой кампании. Включена ли доставка, упаковка? В стандартных отчетах Google Analytics по электронной коммерции (или расширенной электронной коммерции) это не отображается. Таким образом, вы можете, если хотите, создать расчетный показатель в разделе Доходность — Доставка- Дополнительные расходы.

Его легко настроить по мере того, как данные станут доступными. Например, рассчетный показатель относительного дохода на одного пользователя можно установить, используя {{Revenue}} / {{User}}.

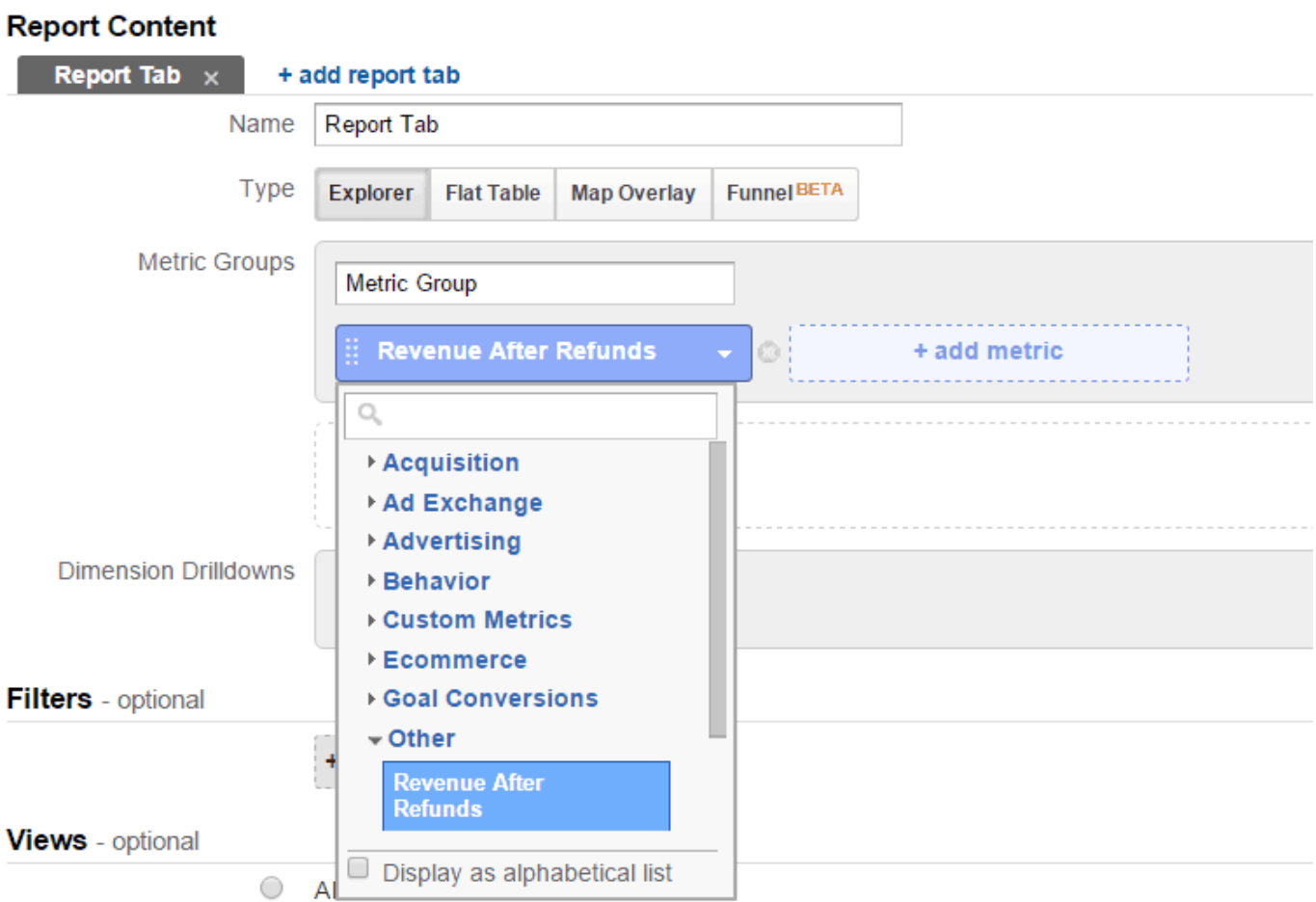

## **Совет №19. Использование фильтров.**

Чтобы сделать анализ более направленным применяют фильтры.

В основном, они используются для разделения данных на более мелкие группы. Вы можете использовать их для включения в анализ определенных наборов данных, исключения наборов, а также для поиска или замены определенных данных.

Создать фильтры не сложно. Можно создать все фильтры на уровне аккаунта, войдя в панель администратора (нажмите шестеренку в нижней части страницы), а затем назначить их для различных представлений. Сначала всегда нужно использовать для этого Sandbox (или Test) View, а затем применять его непосредственно для работы.

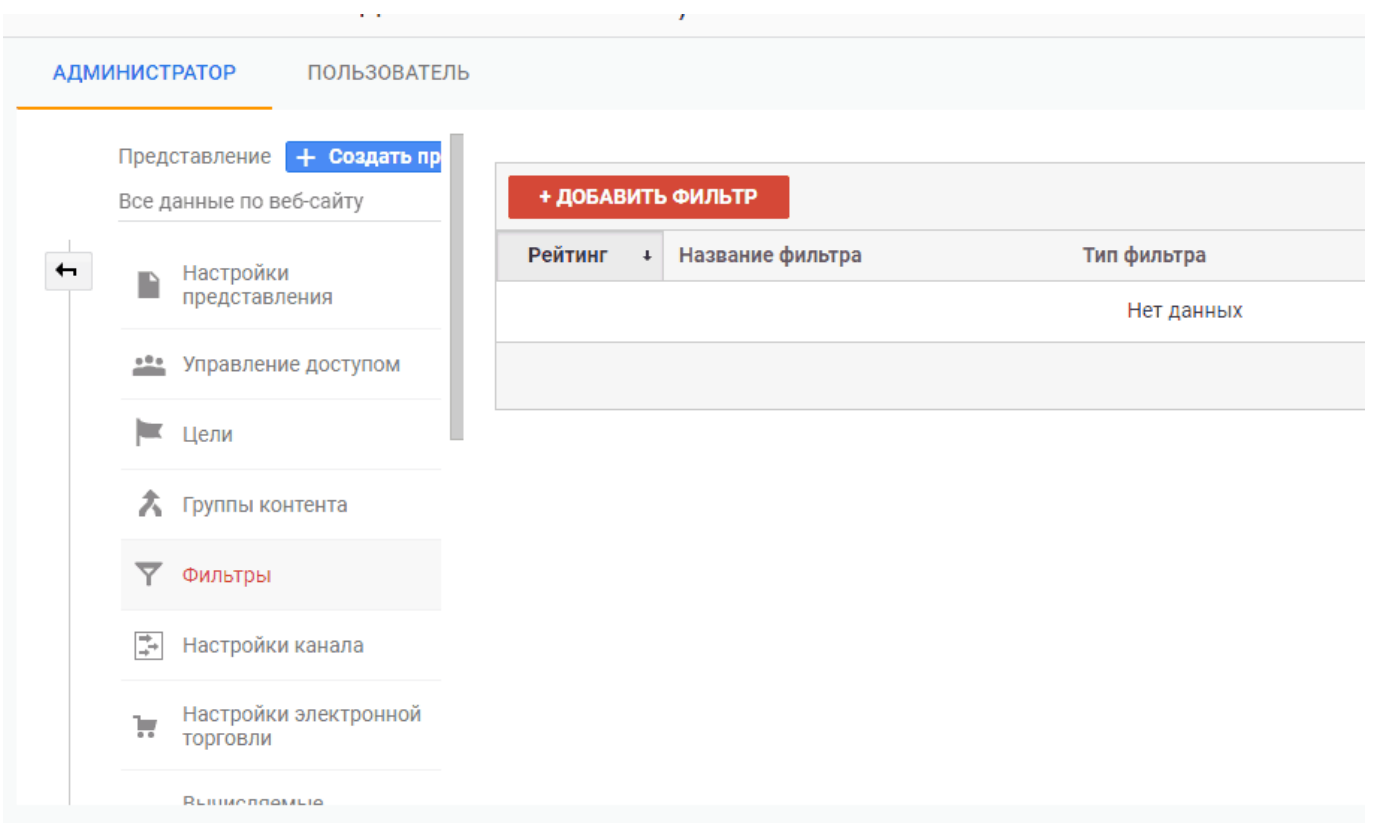

Примеры применения фильтров:

Включение в анализ внутренних IP. Исключение внутренних IP. Исключить трафик с определенных хостов. Поиск по нижнему регистру. URL-адреса нижнего регистра. Исключение определенных сабдоменов и т.д.

#### **Совет №20. Настройка пользовательских оповещений.**

В Google Analytics можно создавать пользовательские предупреждения. Для этого:

Войти в Google Analytics. Открыть доступ к отчетам. Открыть отчет. Выбрать Настройка > Пользовательские оповещения. Нажмите Управление оповещениями. Нажмите + Новое оповещение.

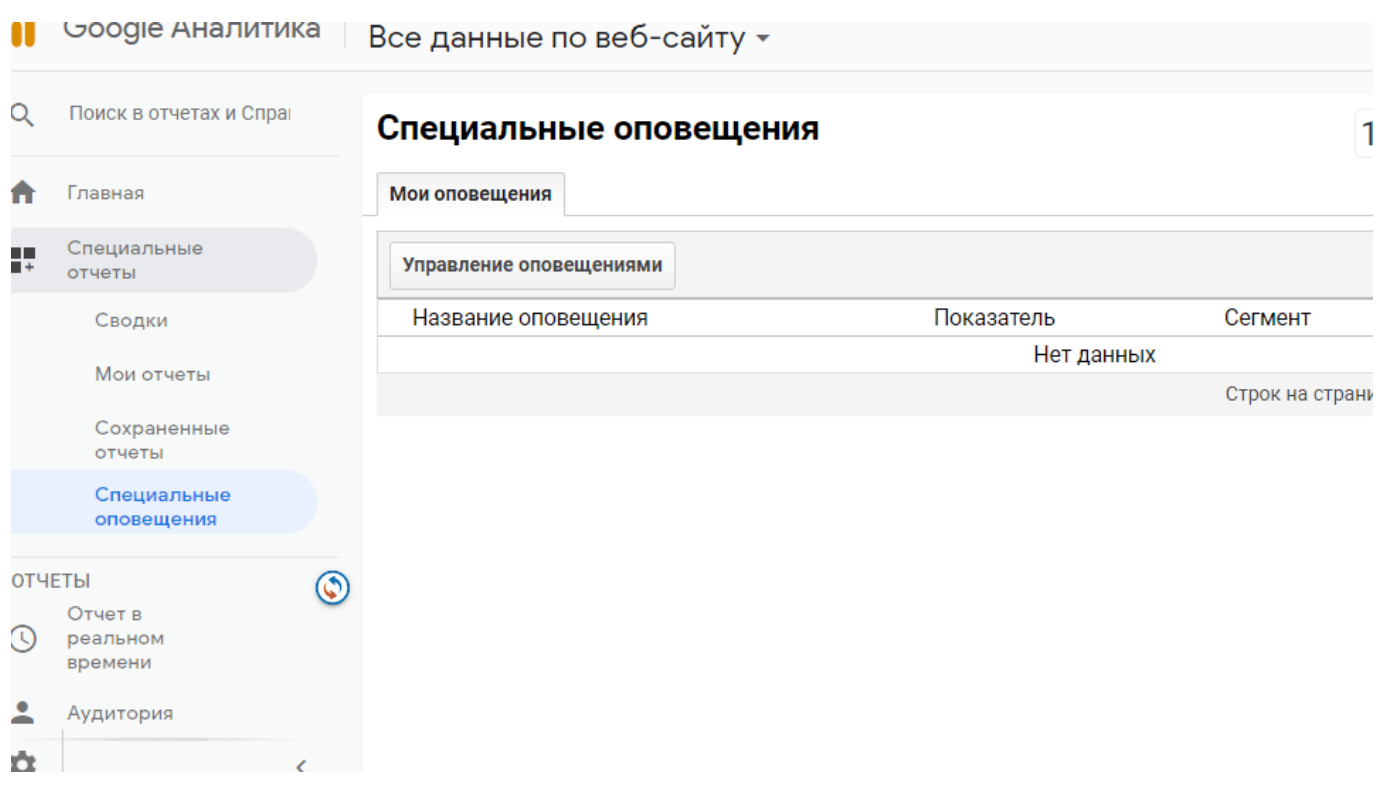

Затем вы просто настраиваете оповещение для отслеживания того, что вы хотите контролировать. К примеру, отправка сигнала о резком падении или росте трафика, конверсий или покупок. Это хороший способ мониторинга, чтобы вовремя обнаружить ошибки на сайте. Вы также можете получить хороший инструмент для контроля тестов a/b. Оповещения оперативно сообщают о какой-либо проблеме в вашем тесте, если пойдет что-то не так.

### **Совет №21. Использование выборки данных.**

Иногда Google Analytics берет случайную выборку ваших данных по которой трудно сделать вывод о ее точности.

Сэмплирование или создание выборки — это задача, с которой обычно сталкиваются, если есть большой объем трафика или исследуется очень узкий сегмент аудитории. Выборки используются, когда изучение всего объема данных непрактично или невозможно. Обратите внимание на правый угол скриншота приведенного ниже отчета.

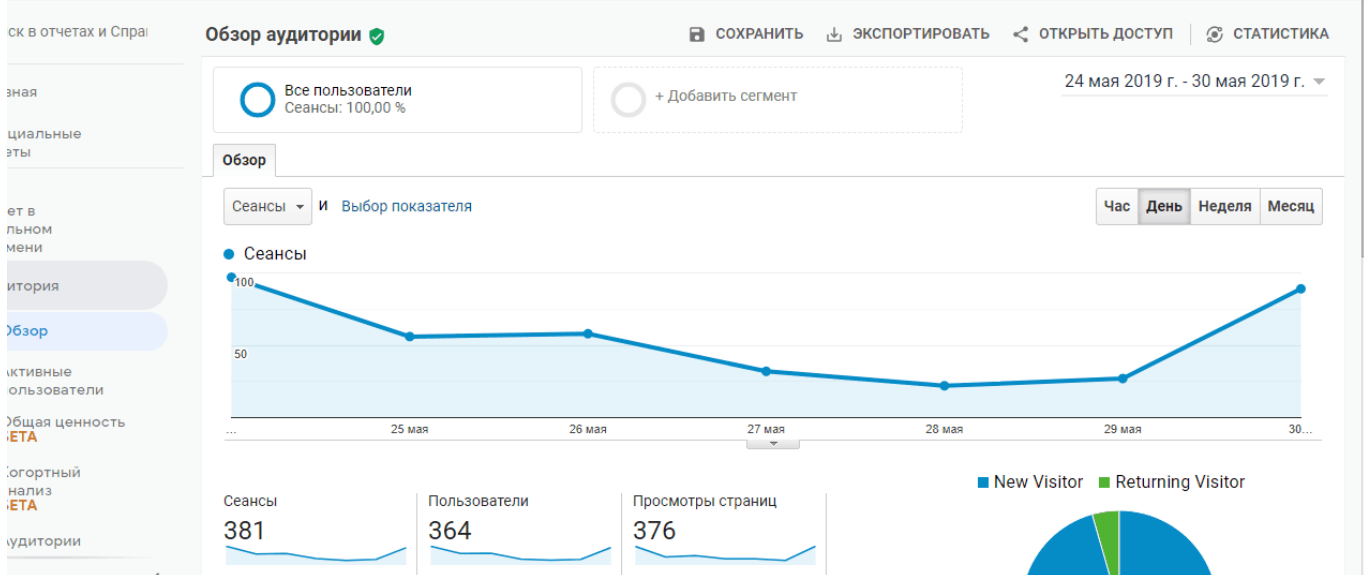

В зависимости от настроек, отчет представляет выборку с данными с разной точностью. Если выборка основана на 90%+ ваших данных, это воспринимается как более или менее репрезентативная выборка. Когда анализ производится на основе <25% ваших данных, стоит задуматься о дополнительных приемах изучения трафика и обработки данных. Есть много возможностей:

- 1. Настройка диапазона данных.
- 2. Использовать стандартные отчеты.
- 3. Создание новых представлений с помощью фильтров.
- 4. Изменения кода отслеживания.
- 5. Использование API Google Analytics.
- 6. Использование Google Analytics Premium или Adobe Analytics.
- 7. Использовать BigQuery.

Если вы не можете позволить себе Premium или BigQuery, и у вас есть требуемые технические знания, используйте API Google Analytics для получения более детальных отчетов и их комбинацию для общей картины поступающих данных. Если вы регулярно сталкиваетесь с проблемой репрезентативности большого объема данных, может оказаться полезным рассмотреть применение сервиса, подобного BigQuery. Это довольно большая тема, по этой ссылке более подробная [статья о выборках от Moz](https://moz.com/blog/sampling-in-google-analytics).

#### **Совет №22. Анализ данных с использованием языка R.**

Изучение языка R позволяет лучше анализировать данные Google Analytics. Получить

другой взгляд на статистику. R поможет вам получить выборку прошлых данных. Он также может помочь вам создавать понятные визуализации, автоматизировать отчеты, создавать полезные интерактивные приложения и запускать модели, которые не так-то просто сделать в Excel.

Например, в R вы можете:

- 1. Создавать отчеты о пользователях с помощью кластеризации и PCA/факторного анализа.
- 2. Строить «тепловые карты» по времени суток с отличной наглядностью представления данных.

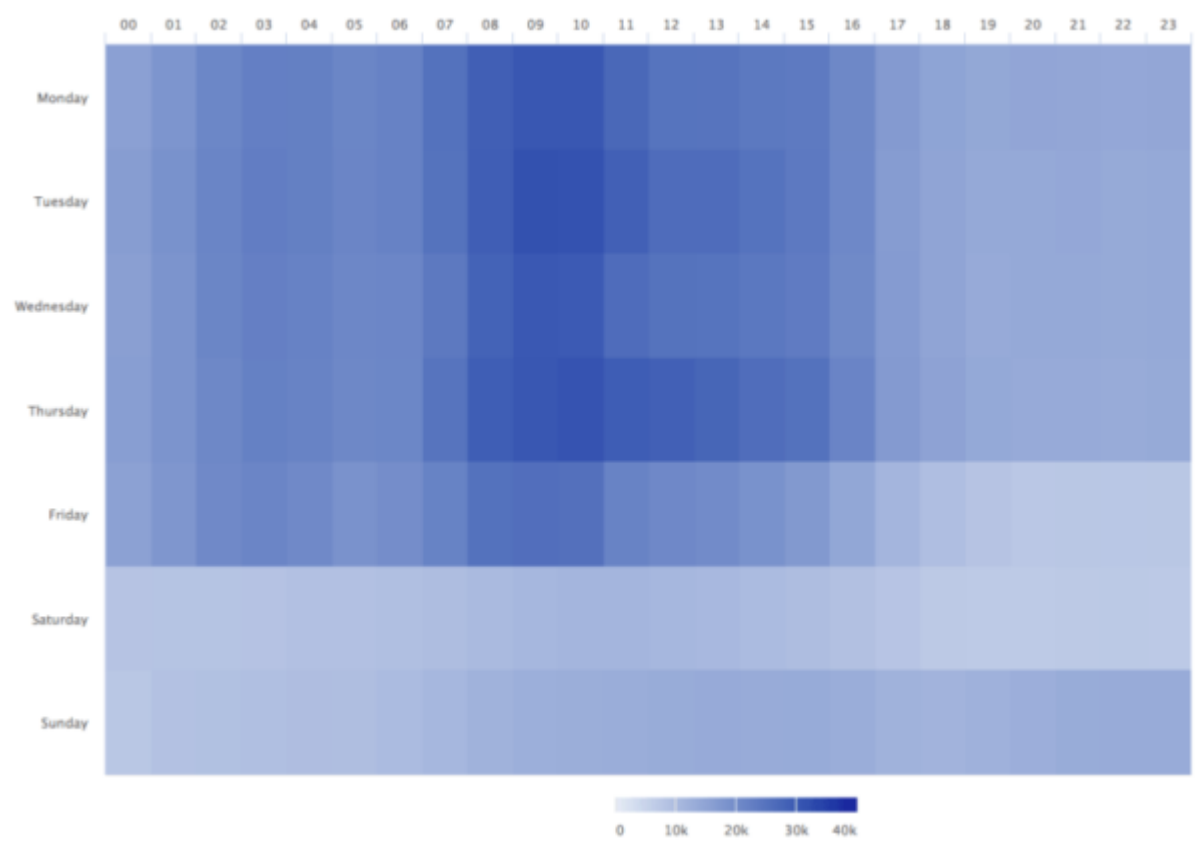

3. Построение моделей атрибуции Маркова.

Тепловая карта трафика для Google Analitics

Этот совет не относитя только к Google Analytics, так как R (или подобные ему языки программирования, ориентированные на статистику) поможет вам в других вопросах. Знание этого языка расширит ваши аналитические возможности.

# **Совет №23. Используйте данные о поиске на сайте для нового контента.**

Как узнать, что именно пользователи хотят видеть на вашем сайте? Об этом может рассказать ваша поисковая панель.

Достаточно посмотреть, что ищут люди (при условии, что у вас есть настройка поиска по сайту). Вам нужно просто перейти к пункту Поведение > Поиск по сайту > Поисковые запросы.

Это даст вам некоторое представление о том, что хотят пользователи. Можно попытаться определить также наличие какой-нибудь тенденции в поиске.

Для этого нужно провести сравнение различных периодов времени, а затем отсортировать по параметру «Абсолютное изменение», изменив значение по умолчанию. Это покажет вам, какие запросы стали появляться чаще по сравнению с предыдущим периодом (и если есть что-то стоящее в этом, возможно, вам нужно подумать о создании контента вокруг этой темы):

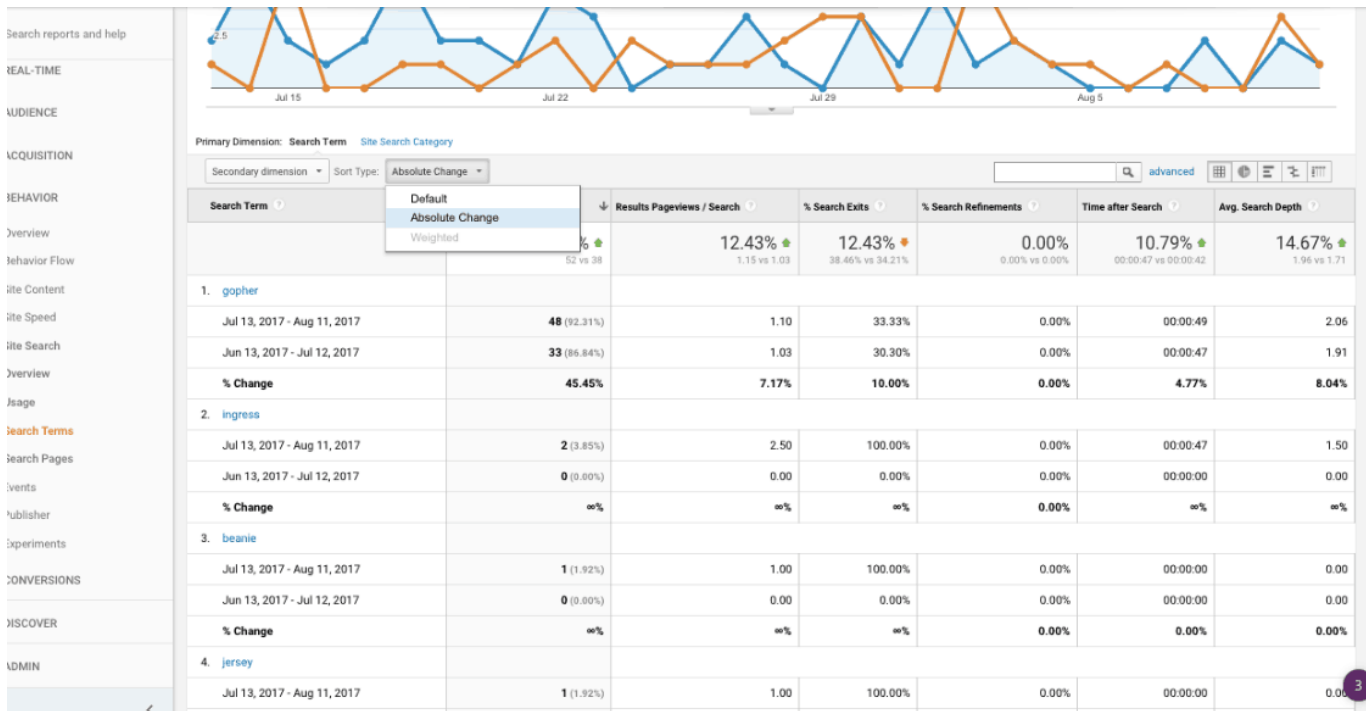

#### **Совет №24. Анализ данных до и после продажи.**

Сравнение и анализ данных до и после продажи товара может помочь вам предсказать показатели поведения клиента перед покупкой и лучше контролировать рекламные расходы.

Самое главное — связь поведения посетителя сайта перед покупкой с поведением после нее. Независимо от типа бизнеса, от того, какую рекламу вы продвигаете, необходимо включать в анализ данные о поведении ваших клиентов. В контексте данной публикации это означает передачу данных CRM в Google Analytics, а также перенос их в централизованную базу данных для изучения поведения до и после покупки.

Это сложная задача, и это не сделаешь одним щелчком мыши. Есть десятки инструментов, которые могут помочь вам в этом. Например, FiveTran или более новый Amplitude.

Основный вывод этой главы: с учетом данных поведения до и после покупки вы видите полную картину продаж, а не отдельные данные.

#### **Совет №25. Исследование моделей атрибуции.**

Атрибуция, согласно определению, это «распределение ценности среди точек взаимодействия в пути конверсии». Она дает понимание, насколько эффективно расходуются ресурсы.

Насколько эффективен рекламный бюджет и отдельные его части для продаж? Это достойно отдельной темы. Google Analytics предлагает множество полезных инструментов для анализа атрибуции.

Во-первых, вы можете отслеживать время покупок, когда возникают пики в продажах. Во-вторых, анализ точек взаимодейстия до продажи. Какой путь проходит клиент до оплаты товара. Если у вас клиент приобретает сразу в течение дня и после 1 или 2 взаимодействий с контентом сайта, то это не требует глубокого анализа. В-третьих, Google Analytics имеет несколько различных встроенных моделей или опций атрибуции, таких как последнее взаимодействие, первое взаимодействие, привязка к времени конверсии и линейные модели. Вкладка Модели Атрибуции находится в разделе Конверсии-Атрибуция.

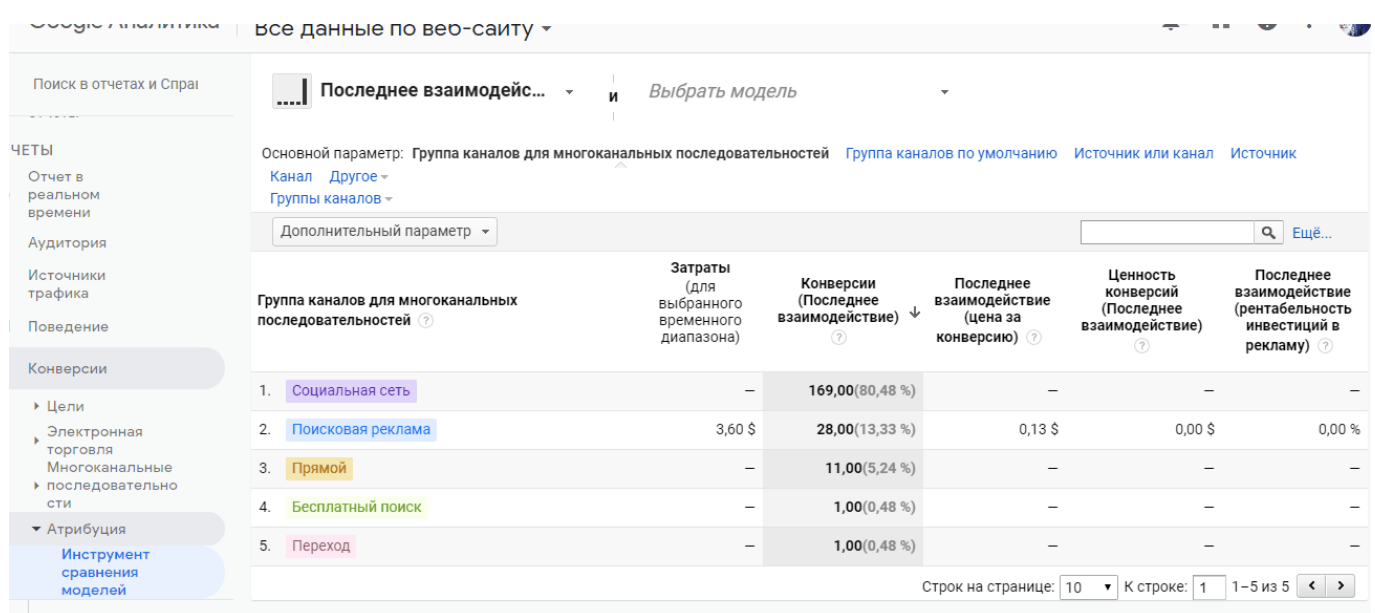

Атрибуция — это большая тема, и не всем, может быть, есть смысл тратить много времени на ее изучение. Но, по крайней мере, стоит задать вопрос, будет ли это полезным для вашего бизнеса?

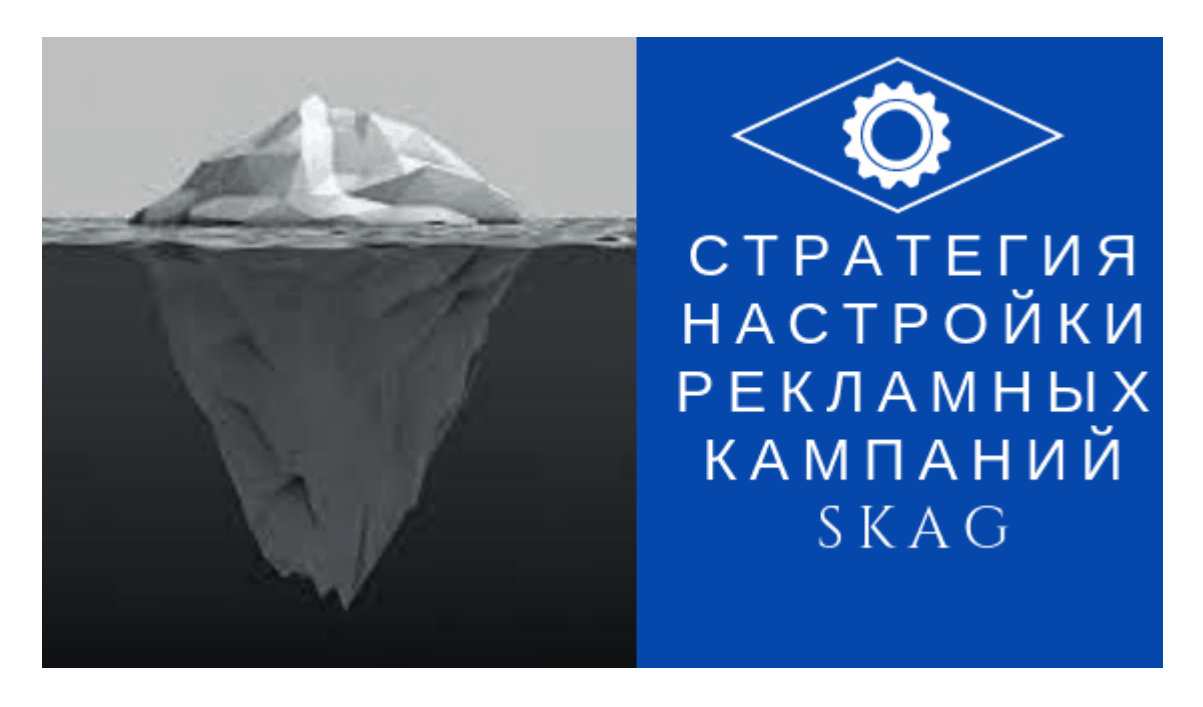

# **[Стратегия настройки рекламных кампаний SKAG](https://jonnybegood.ru/%d0%bd%d0%b0%d1%81%d1%82%d1%80%d0%be%d0%b9%d0%ba%d0%b8-%d0%ba%d0%be%d0%bd%d1%82%d0%b5%d0%ba%d1%81%d1%82%d0%bd%d1%8b%d1%85-%d0%ba%d0%b0%d0%bc%d0%bf%d0%b0%d0%bd%d0%b8%d0%b9/)**

Опубликовано: Январь 15, 2019

Поделиться FacebookTwitterGoogle+PinterestLinkedInSKAG стратегия — это «single keywoard ads group» стратегия, котора означает создание использование одной группы объявлений для одного ключевого слова. Зачем это нужно? Эта стратегия позволяет разделить всю кампани[юContinue reading](https://jonnybegood.ru/%d0%bd%d0%b0%d1%81%d1%82%d1%80%d0%be%d0%b9%d0%ba%d0%b8-%d0%ba%d0%be%d0%bd%d1%82%d0%b5%d0%ba%d1%81%d1%82%d0%bd%d1%8b%d1%85-%d0%ba%d0%b0%d0%bc%d0%bf%d0%b0%d0%bd%d0%b8%d0%b9/)

[4 комментария](https://jonnybegood.ru/%d0%bd%d0%b0%d1%81%d1%82%d1%80%d0%be%d0%b9%d0%ba%d0%b8-%d0%ba%d0%be%d0%bd%d1%82%d0%b5%d0%ba%d1%81%d1%82%d0%bd%d1%8b%d1%85-%d0%ba%d0%b0%d0%bc%d0%bf%d0%b0%d0%bd%d0%b8%d0%b9/#comments)

КОНТЕКСТНАЯ РЕКЛАМА: ПАРАМЕТРЫ ДЛЯ ОЦЕНКИ **ЭФФЕКТИВНОСТИ** 

# 

# **[Контекстная реклама: параметры для оценки](https://jonnybegood.ru/%d0%ba%d0%be%d0%bd%d1%82%d0%b5%d0%ba%d1%81%d1%82%d0%bd%d0%b0%d1%8f-%d1%80%d0%b5%d0%ba%d0%bb%d0%b0%d0%bc%d0%b0/) [эффективности](https://jonnybegood.ru/%d0%ba%d0%be%d0%bd%d1%82%d0%b5%d0%ba%d1%81%d1%82%d0%bd%d0%b0%d1%8f-%d1%80%d0%b5%d0%ba%d0%bb%d0%b0%d0%bc%d0%b0/)**

Опубликовано: Январь 25, 2019

Поделиться FacebookTwitterGoogle+PinterestLinkedInПрежде всего нужно знать, что в Google Ads используется контекстная реклама. Она показывается в соответствии с запросами пользователей, которые непосредственно связаны с имеющимися у них потребностями. Контекстная реклама имее[тContinue reading](https://jonnybegood.ru/%d0%ba%d0%be%d0%bd%d1%82%d0%b5%d0%ba%d1%81%d1%82%d0%bd%d0%b0%d1%8f-%d1%80%d0%b5%d0%ba%d0%bb%d0%b0%d0%bc%d0%b0/)

[нет комментариев](https://jonnybegood.ru/%d0%ba%d0%be%d0%bd%d1%82%d0%b5%d0%ba%d1%81%d1%82%d0%bd%d0%b0%d1%8f-%d1%80%d0%b5%d0%ba%d0%bb%d0%b0%d0%bc%d0%b0/#respond)